## **PLOT-SINGLE-LAYER**

Plot-single-Layer ist ein Tool zum separaten Ausdrucken der Objekte eines Layers bei gleichzeitigem Ausblenden der Objekte auf den anderen Layern aus der gewählten Layergruppe.

Installation:

Beide Dateien, **die PLOT-SINGLE-LAYER.LSP** und die **SELECT.DCL** sind in einem ACAD-Supportordner zu speichern.

Ein Button kann mit dem Buttonmakro ^C^C(load "PLOT-SINGLE-LAYER.Isp");PSL belegt werden.

## Aufruf:

Das Programm kann mit den Befehlen PLOT-SINGLE-LAYER oder PSL aufgerufen werden.

## Bedienung:

Nach Programstart öffnet sich folgender Auswahldialog.

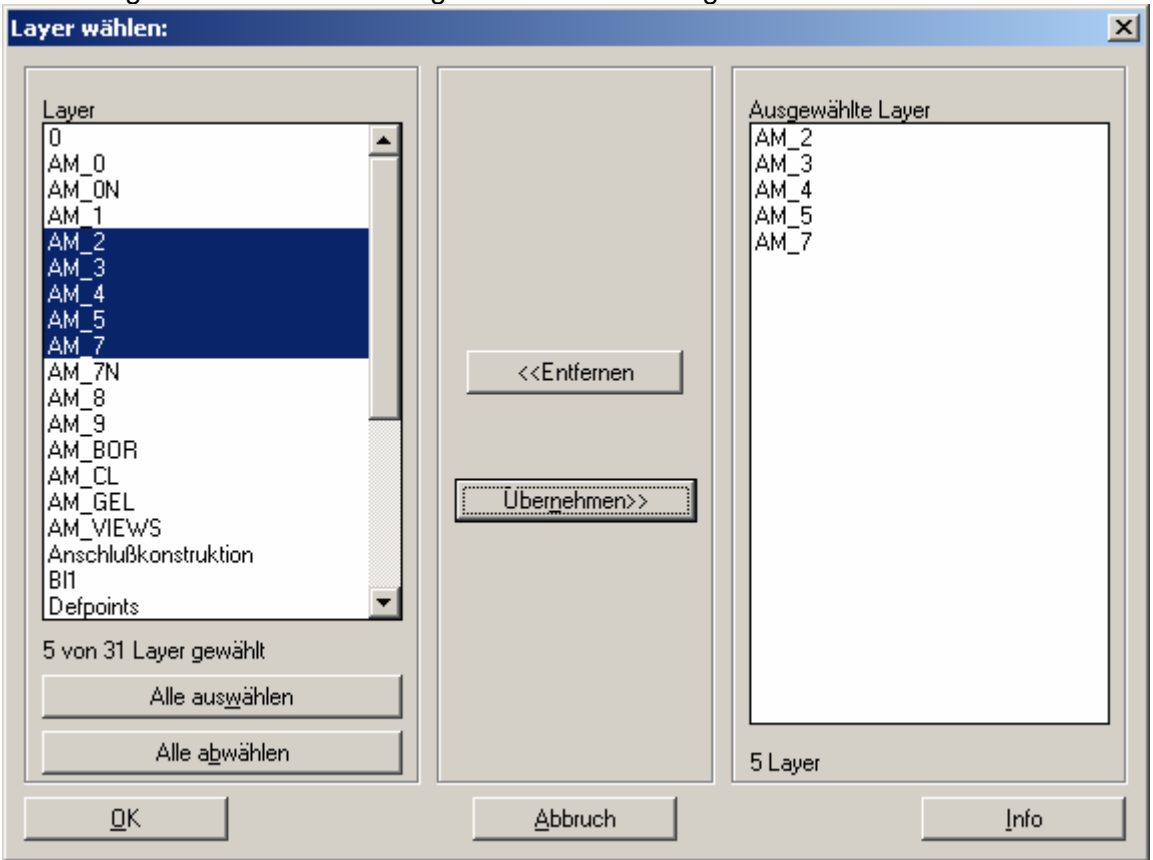

Hier können die zu separierenden Layer ausgewählt werden. Unterstütz werden die Windowszugriffstasten SHIFT/STRG+Klick zur Auswahlmarkierung (wie im Explorer)

Die ausgewählten Layer werden anschließend der Reihe nach alle bis auf den jeweils zu plottenden auf nicht plotbar geschaltet und dann das aktuelle Layout ausgeplottet. Im dargestellten Beispiel werden 5 Plots erstellt, mit jeweils allen (plotbaren/nicht gefrorenen/eingeschalteten) Layern, außer AM\_2 / AM\_3 / AM\_4 / AM\_5 / AM\_7 von denen auf jedem Plot nur jeweils der Reihe nach einer mitgeplottet wird. Nach Programmende werden die ursprünglichen Layerzustände wieder restauriert.